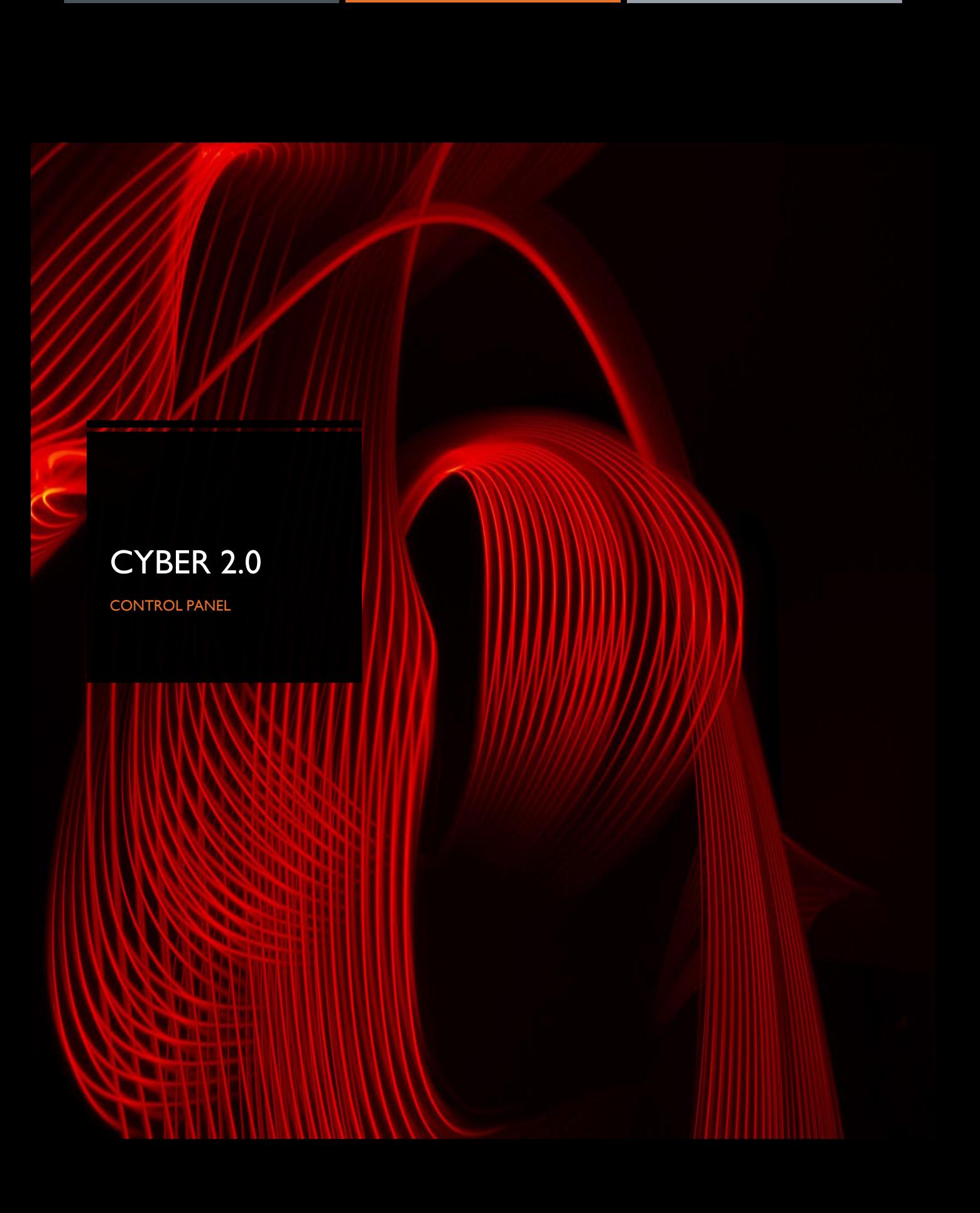

## Table of contents

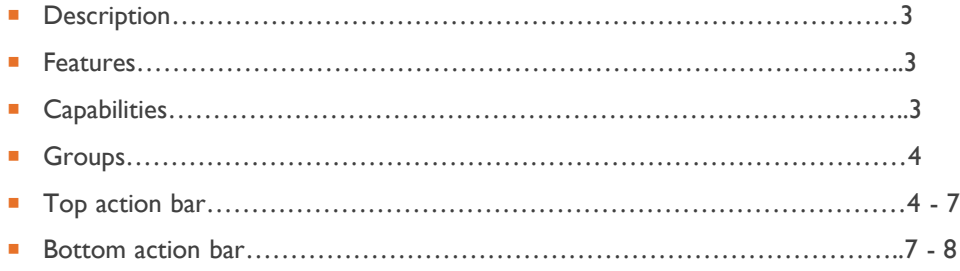

.

and the control of the control of the control of

and the state of the state of the state

#### **Description**

The central management interface of the system used to monitor the agent's status and send specific commands for easy maintenance and control.

#### Features

- **Install and remove agents from desired stations.**
- Set the agent to defense / monitor
- **Arranging and assigning endpoints to groups**
- **Controlling user permissions on the system**
- Additional operating systems for the investigation and operation of Cyber 2.0

#### **Login screen:**

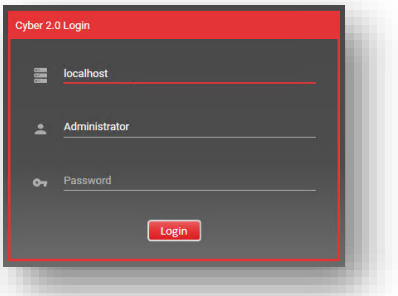

#### **Capabilities**

When you select a client, the control panel displays important information about the endpoints (at the bottom of the screen) such as :

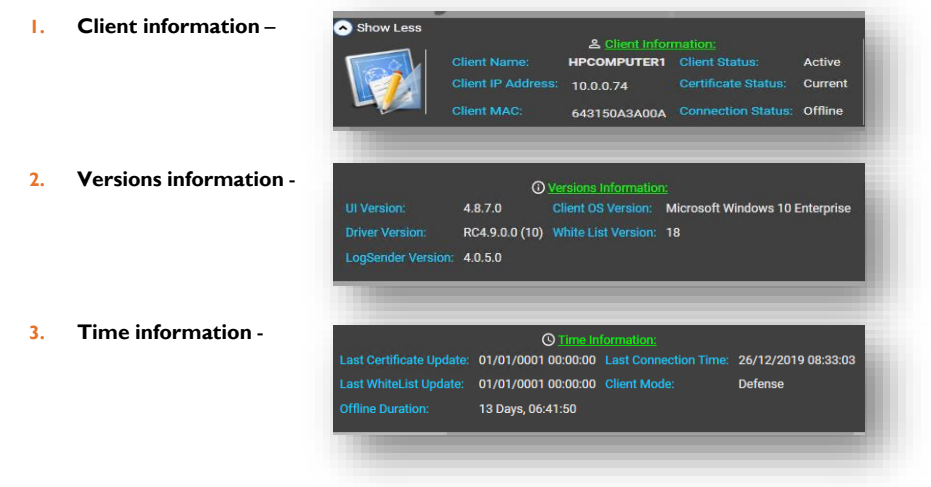

 On the left side of the Control Panel you can see the sections divided into Active Directory Users and Computers **only if Cyber Server is in Domain**

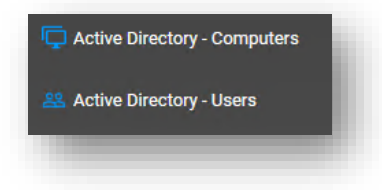

 **Groups** – by right clicking on a client or more (by marking whoever you need) you can divide them into groups

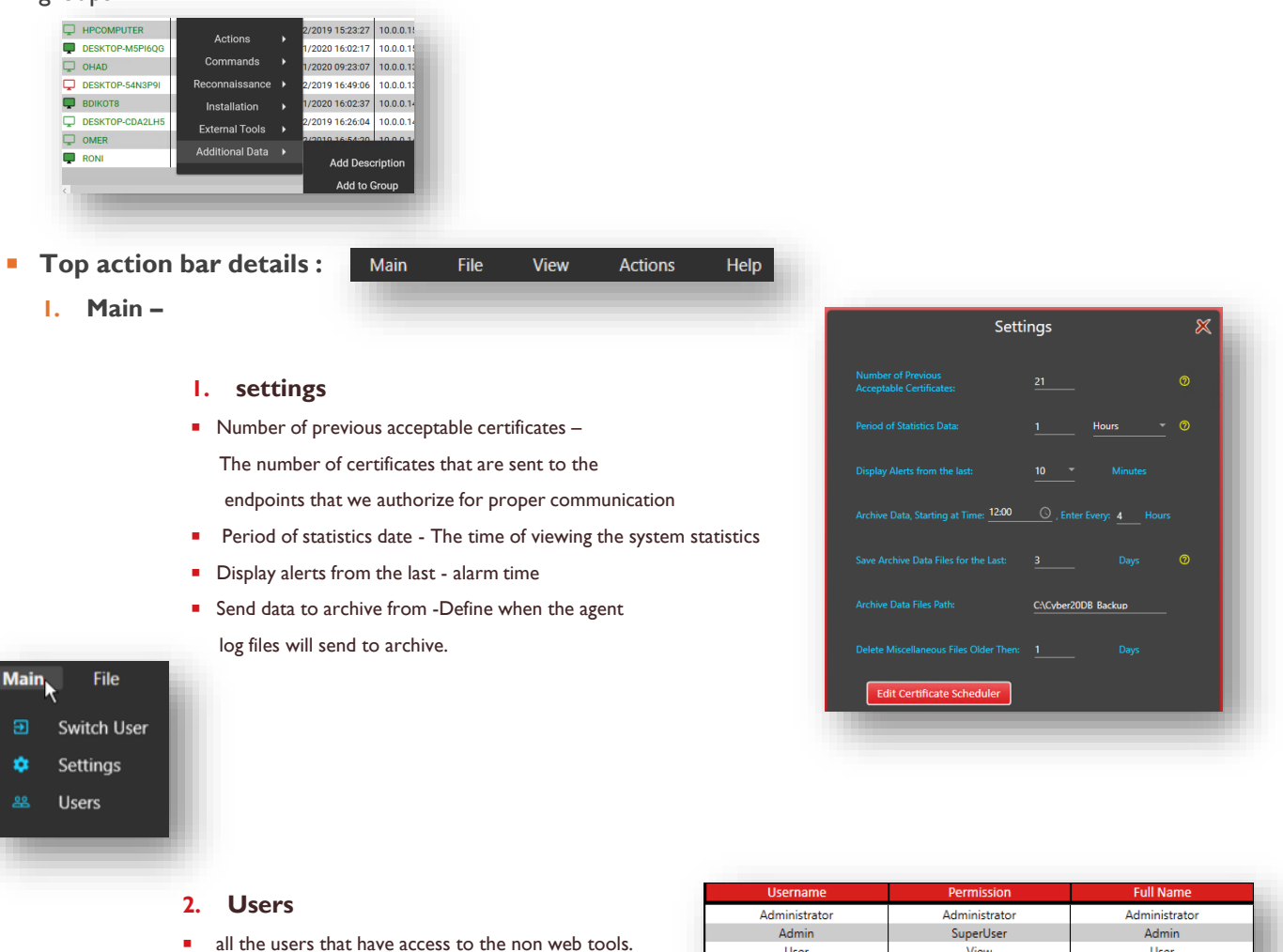

**2. File** – back up / restore tables.

you can choose the relevant table.

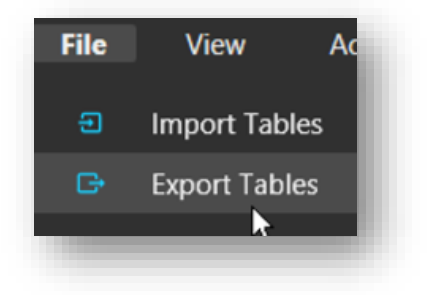

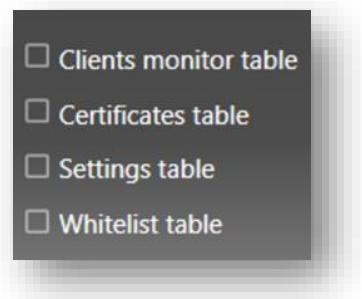

User

View

User

**3. View** - Use filter option to customize your interface.

### **Columns Visibility:**

- M Name
- Description
- Group
- Server Time Stamp
- $\blacksquare$  IP
- I Last Logged On User
- $\blacksquare$  C-Status
- V WhiteList
- Connection
- V UI Version
- Driver Version
- SUP Version
- Service Version
- Reconnaissance Version **S** OS Version
- Mode
- Required Mode
- Offline
- Reconnaissance
- **NAME** Hostname
- **Description** Add description to the hostname
- **Group** Group assigned to the endpoint.
- **Server Time stamp**
- **IP** IP address of the computer.
- **Last Logged on User**
- **C-Status** Fake (requires certificate) / Current (Approved by certificate)
- **Whitelist** ID number of the Whitelist
- **Connection** online/offline status of the Agent
- **UI version**
- **Driver version**
- **SUP version**
- **Service Version**
- **Reconnaissance Version**
- **OS Version**
- **Required Mode** Required mode for Agent to run.
- **Offline** Time of the Agent being disconnected from the Server
- **Reconnaissance**

# **4. Actions**

- **Push certificate**  Switch host to the Current state. (After installing the Agent, it is necessary to push Certificate, without this command endpoint will not accept Whitelist or Config file)
- **Push whitelist** (Delta tool distributes White list automatically)
- **Push config** Performs when there is a change in the Config file and must be distributed to all endpoints.
- **Disconnect** Switch host to the Fake state.
- **Delete** Remove endpoint from the list.

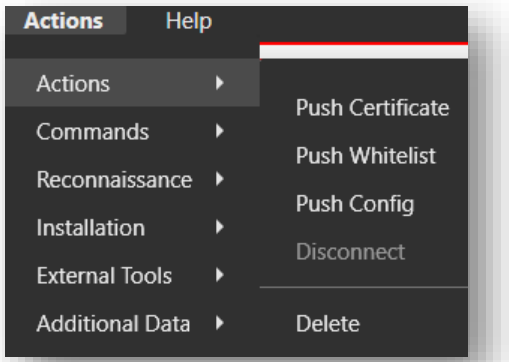

**Commands** - Change host mode.

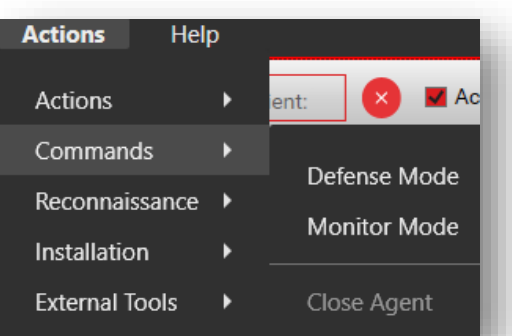

- **Reconnaissance**  A service that reports on processes that run in the computer memory
	- **All Executables**  Collects all exe files that collected on the end position.
	- **All Processes**  Collects all currently running processes.
	- **Start Reconnaissance**
	- **Close Reconnaissance**
	- **Snap Freeze** Similar to all processes, but performs CPU, memory, HD consumption analysis for each application.
- **Installation** 
	- **Install / Manual Install -** Install Agent on Computer by IP address or Active Directory group section.
	- **Uninstall / Manual Uninstall -** Remove Agent from computer by IP address or Active Directory group section.
	- **Scan for Clients**  Scan for IP address range.

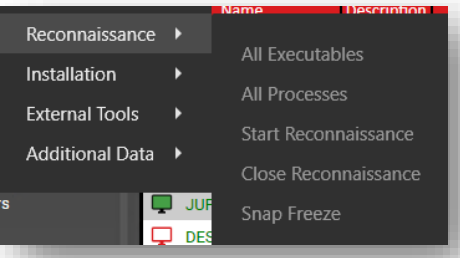

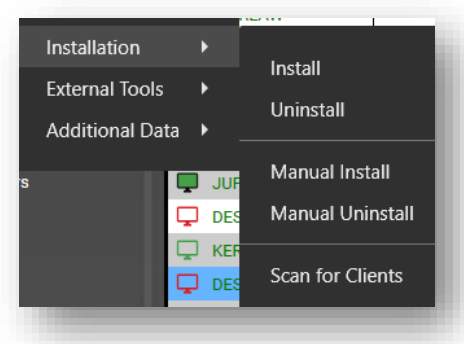

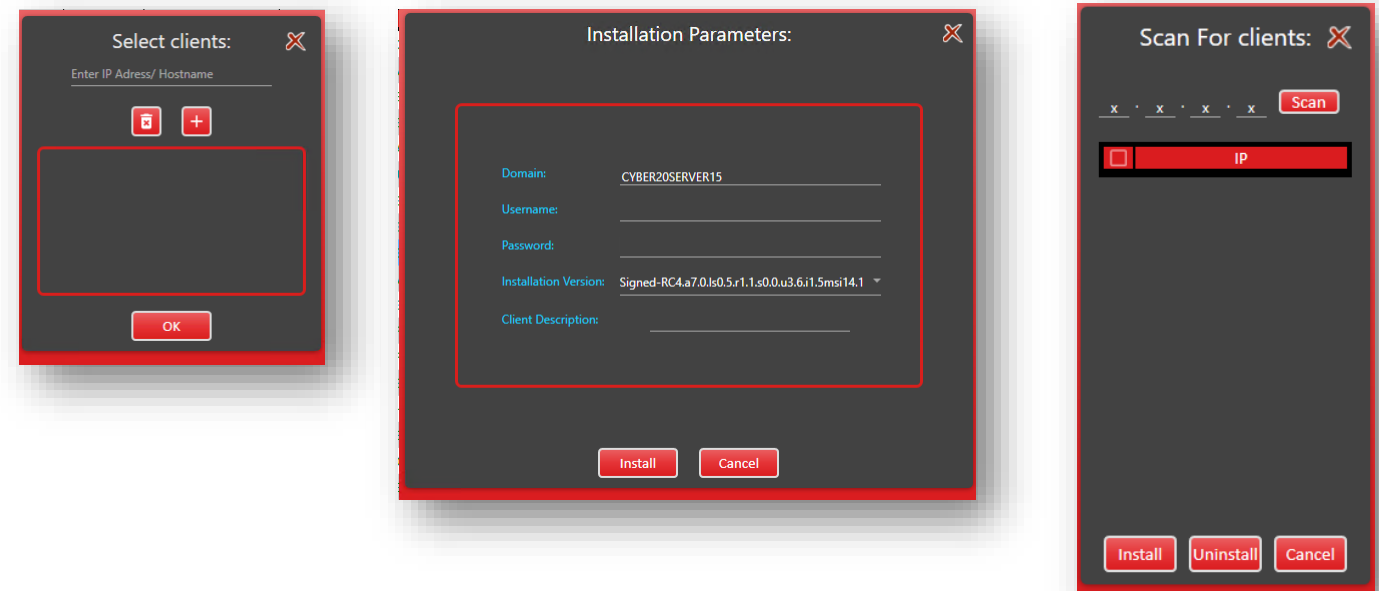

- **External tools** 
	- **With filter**  You can open the log reader on the selected endpoint in the table and apply filter.
	- Without filter An option to open the log reader of all network endpoints.

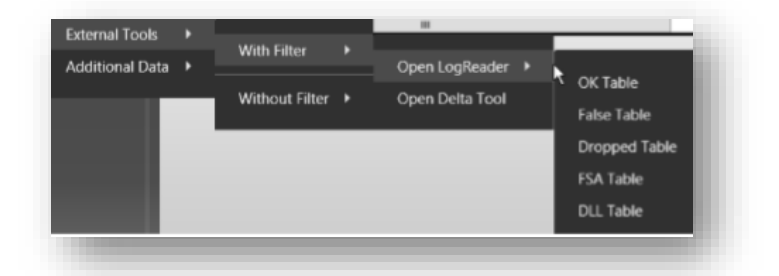

## **Additional Data**

- **Add description-** You can add a description to the end position. Appears in the Description tab of the main table.
- Add to group- Assign endpoints to groups.
- **Remove from group**
- **Set required mode-** The endpoints can be configured in the defense or monitor mode so that the next connection to the server will work in the specified state**.**

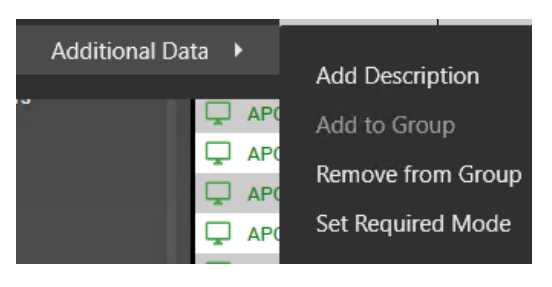

### **Bottom action bar details**

- **Multiple selection Mark several endpoints.**
- **Find client**  Quick search of the endpoints.
- **Active online** Filter the endpoints that are active and online.
- **Active offline** Filter the endpoints that are active and offline.
- **Rogue offline** Filter the endpoints that are monitored and offline.
- **Rogue online**  Filter the endpoints that are monitored and online
- **Agentless**  Filter the endpoints that are without the agent.(Only when Cyber server in domain)

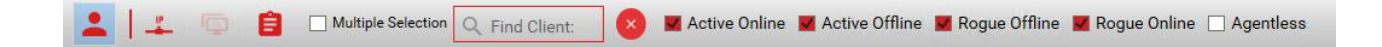

**Resolve IP** – ping endpoints in **domain only** 

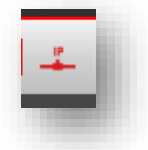

- **Client tasks –**
	- **Clients Tasks - The list of endpoints for which we have taken action.**
	- **Clients Commands - The list of endpoints we have ordered commands.**
	- **Computer scan tasks - The list of endpoints we have made Reconnaissance.**

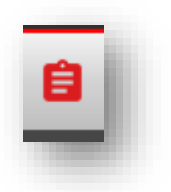

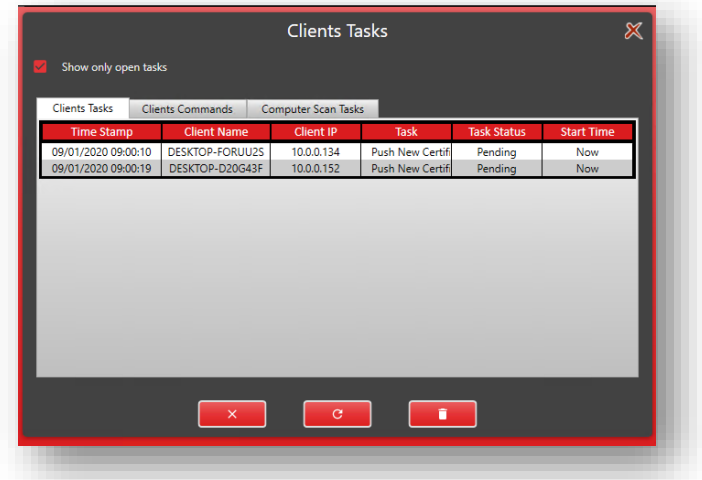